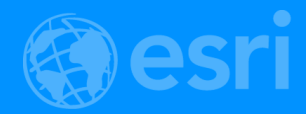

# Web AppBuilder for ArcGIS: A Deep Dive in Enterprise **Deployments**

Nick Brueggemann and Mark Torrey

2018 Esri DEVSummit Conference | Palm Springs, CA

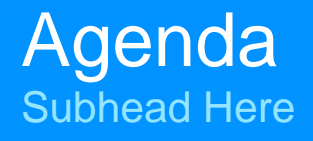

- Patterns
- Installation
- **Configuration**
- **Security**
- **Application Development**
- **Deployment**
- Post-Deployment

# Enterprise Deployment

What is it and what does it mean?

## Implementation Patterns Web GIS

- ArcGIS Online
	- Esri Managed
	- Multi-tenant
	- **Scale**
	- **Automatic Updates**
- ArcGIS Enterprise
	- Your infrastructure
	- **Customization**
	- You control SLA
	- Integrated security
- **Hybrid** 
	- Use technologies from both implementations

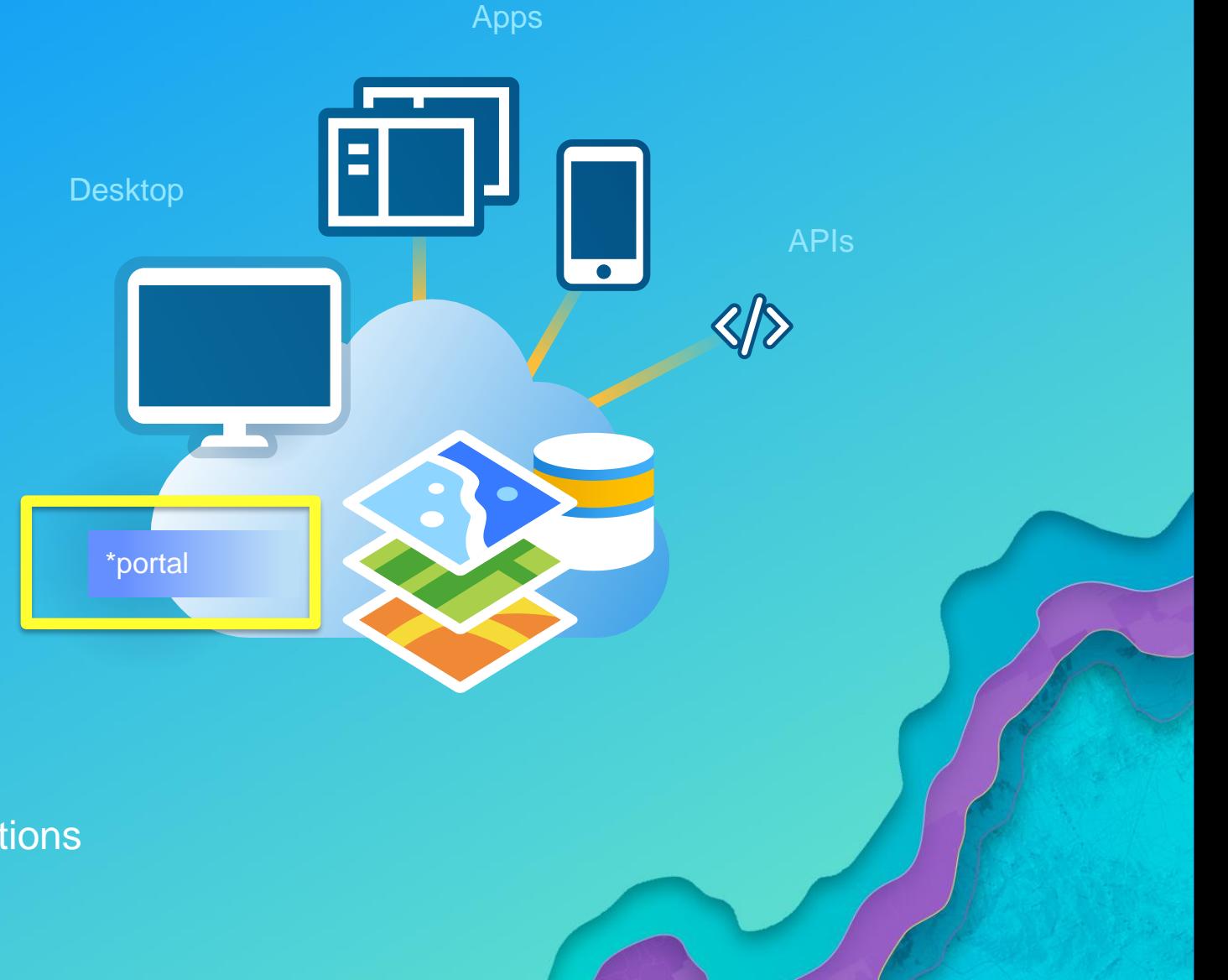

# Implementation Patterns

Web AppBuilder

- **Embedded Version** 
	- **Hosted**
	- Fully integrated
	- Built In
- **Developer Edition** 
	- Required for customization
		- **Widgets**
		- **Themes**
	- Direct Access
		- Doesn't require launching from a webmap
		- **Widgets**

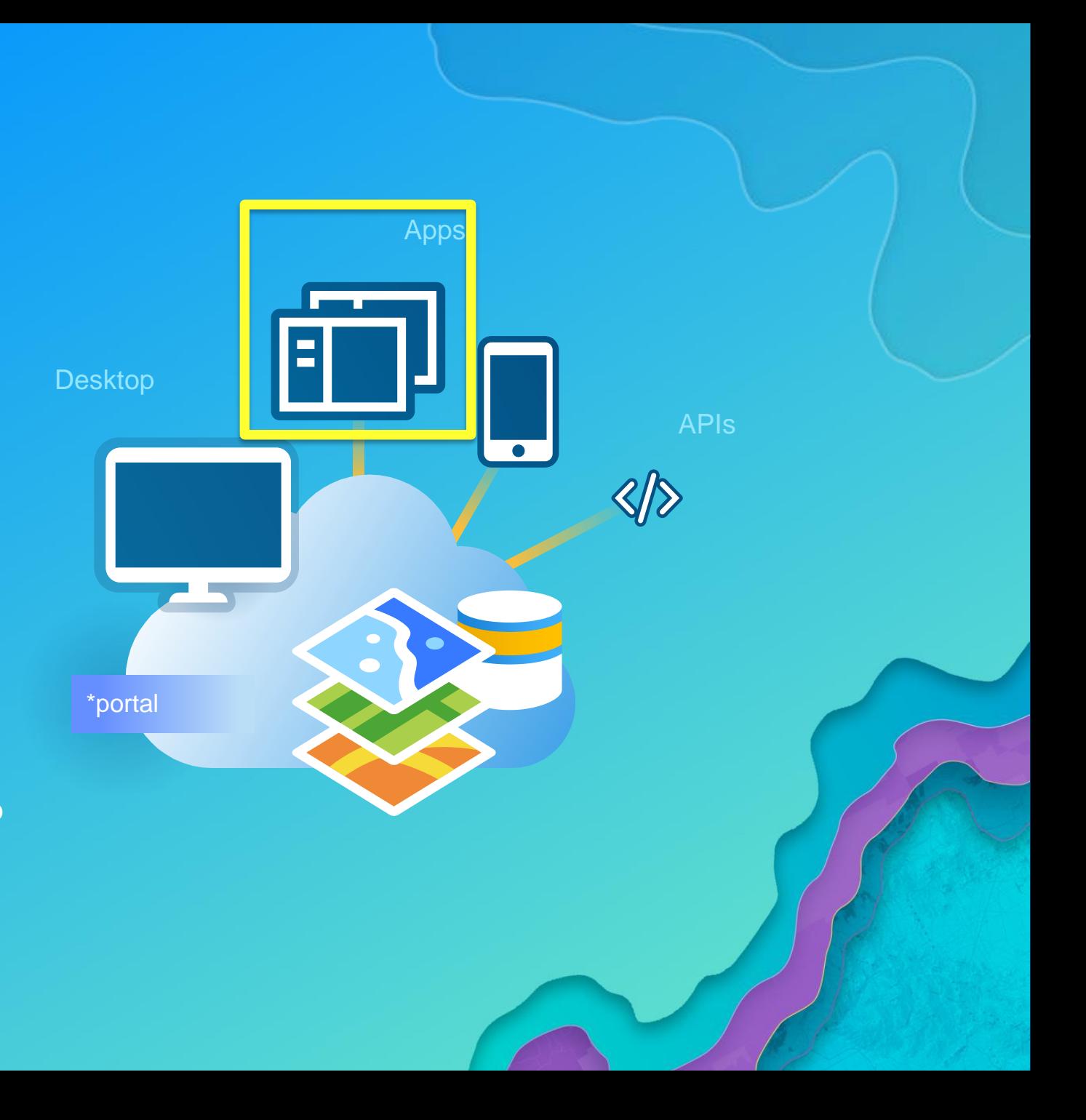

## Common Enterprise Patterns

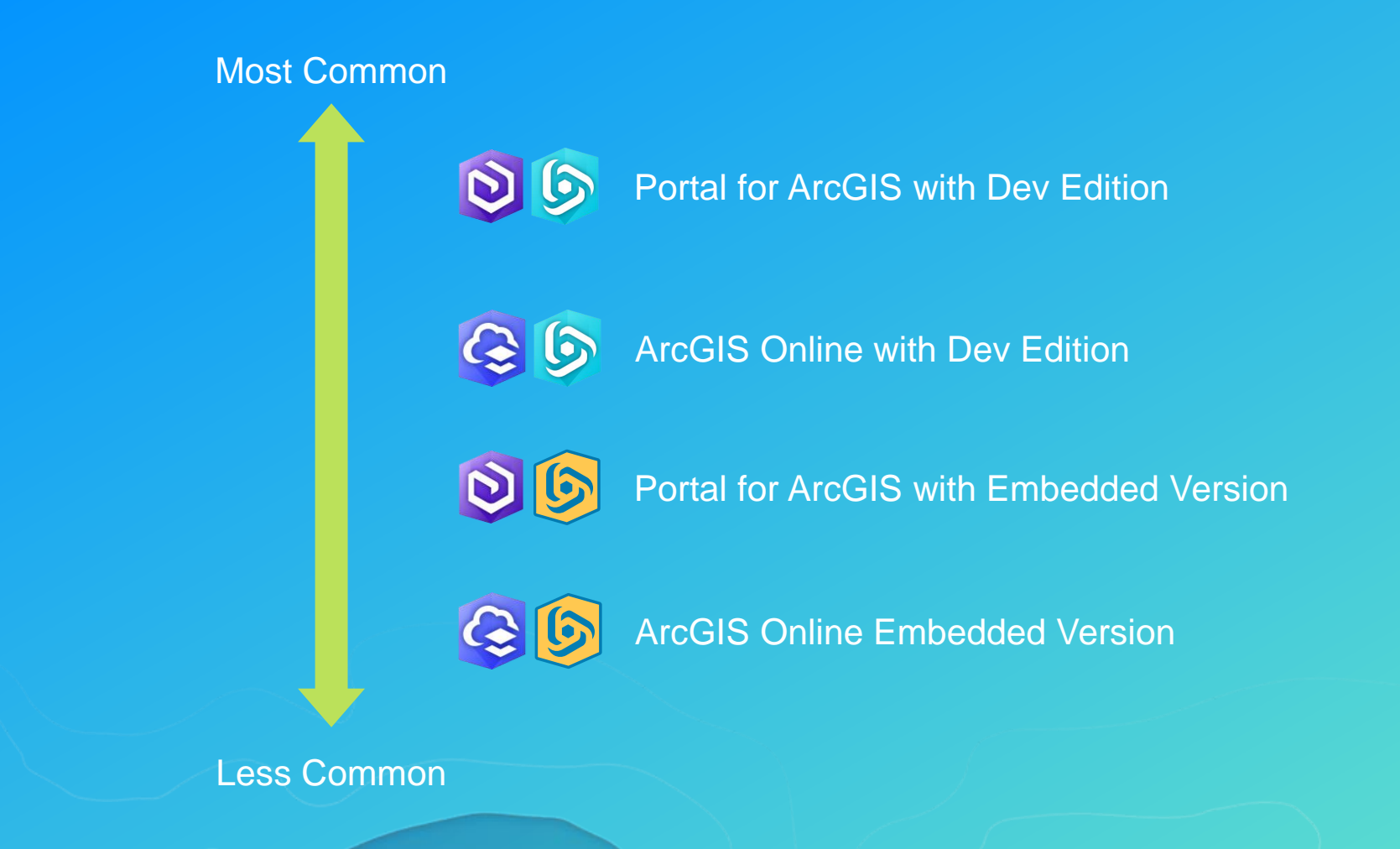

Getting Started…

Where do we get the JSAPI?

 $\overline{1}$ 

OR

Web AppBuilder for AcGIS <install dir>\client\stemapp\env.js

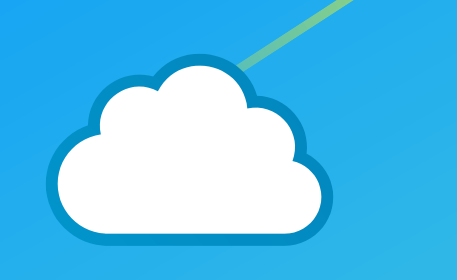

Default Location [https://js.arcgis.com](https://js.arcgis.com/) [Portal jsapi: http://webserver/webadaptor/jsapi/jsapi/](https://developers.arcgis.com/web-appbuilder/guide/getstarted.htm) [File location: C:\Program Files\ArcGIS\Portal\framework\jsapi](../../../Program Files/ArcGIS/Portal/framework/jsapi)

Nodejs

## **Two options**

#### Windows Service

Run as user

### As User

- Startup.bat
- Command Line
	- Add node.js to PATH
	- Navigate to <wab install>/server
- node server.js
- Windows Service
	- Navigate to <wab install>/server
	- Install npm
	- npm run-script install-windows-service

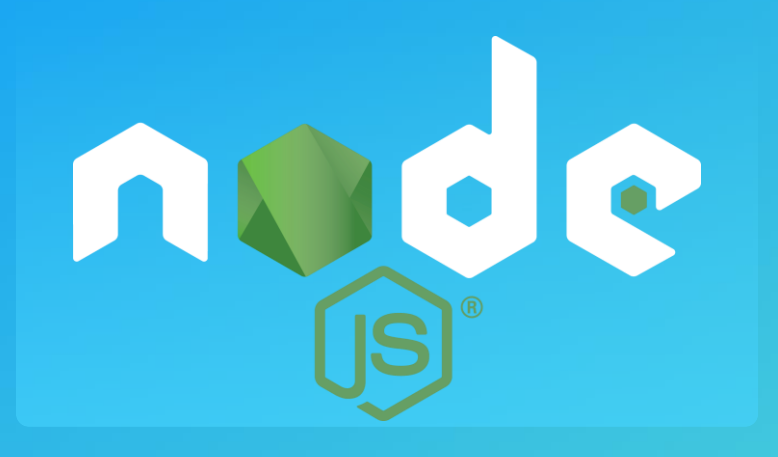

#### \WAB\2.7

 $\lambda$  cd server\

apps

#### :\WAB\2.7\server  $1s$

config.json dbutils.js logs license.txt node modules package-lock.json rest cacert.pem db

node\_x86.exe cakey.pem db-engine.js log4js.json node x64.exe package.json

proxy.js server.js routes

uploads signininfo.json utils.js upgrade.js

#### :\WAB\2.7\server

 $\lambda$  node server.js body-parser deprecated **undefined extended: provide extended option** server.js:205:22 Server listening tcp connection on port 3344 in development mode [2018-03-04T11:16:57.779] [INFO] repo - **Read repository items: c:\WAB\2.7\client\stemapp\widgets** Server listening http connection on port 3345 in development mode Server listening https connection on port 3346 in development mode [2018-03-04T11:17:05.975] [INFO] repo - Read repository items: c:\WAB\2.7\client\stemapp\themes [2018-03-04T11:17:07.284] [INFO] repo - Read repository items: c:\WAB\2.7\client\stemapp3d\widgets

Adding the app to portal

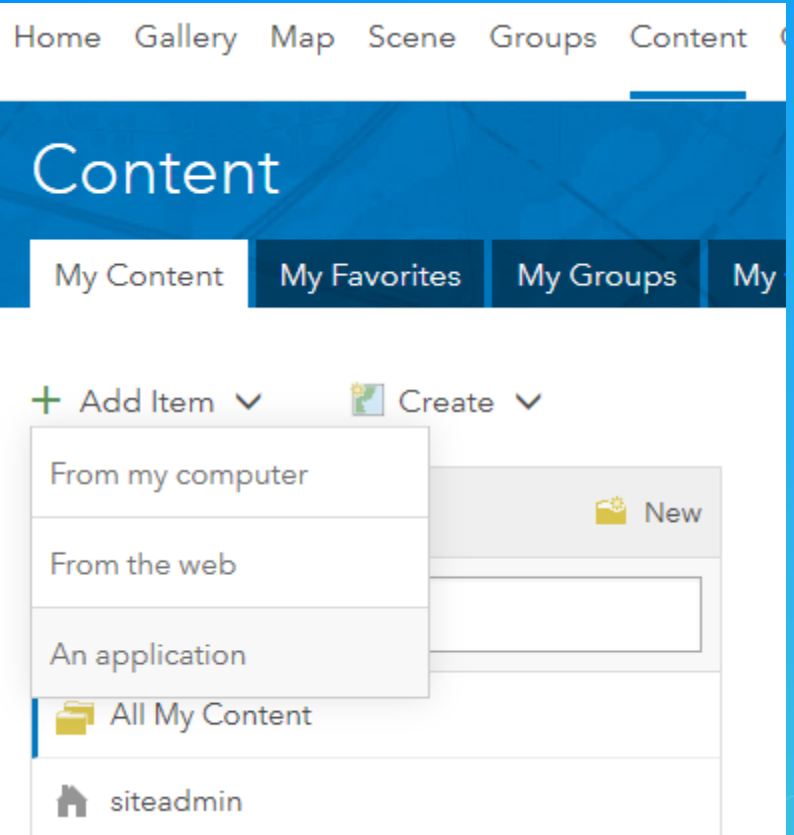

### Add an application **@**

Add an item from your computer or reference an item on the Web.

#### Type:

○ Web Mapping ○ Mobile ○ Desktop ● Application

O Application Extension (Operations Dashboard)

O Application Extension (AppBuilder)

#### Title:

Web AppBuilder

#### Tags:

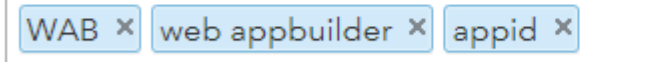

Add tag(s)

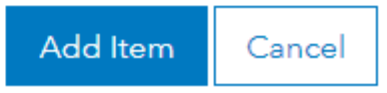

Registering the app with portal (not necessary on web-tier-authenticated portals)

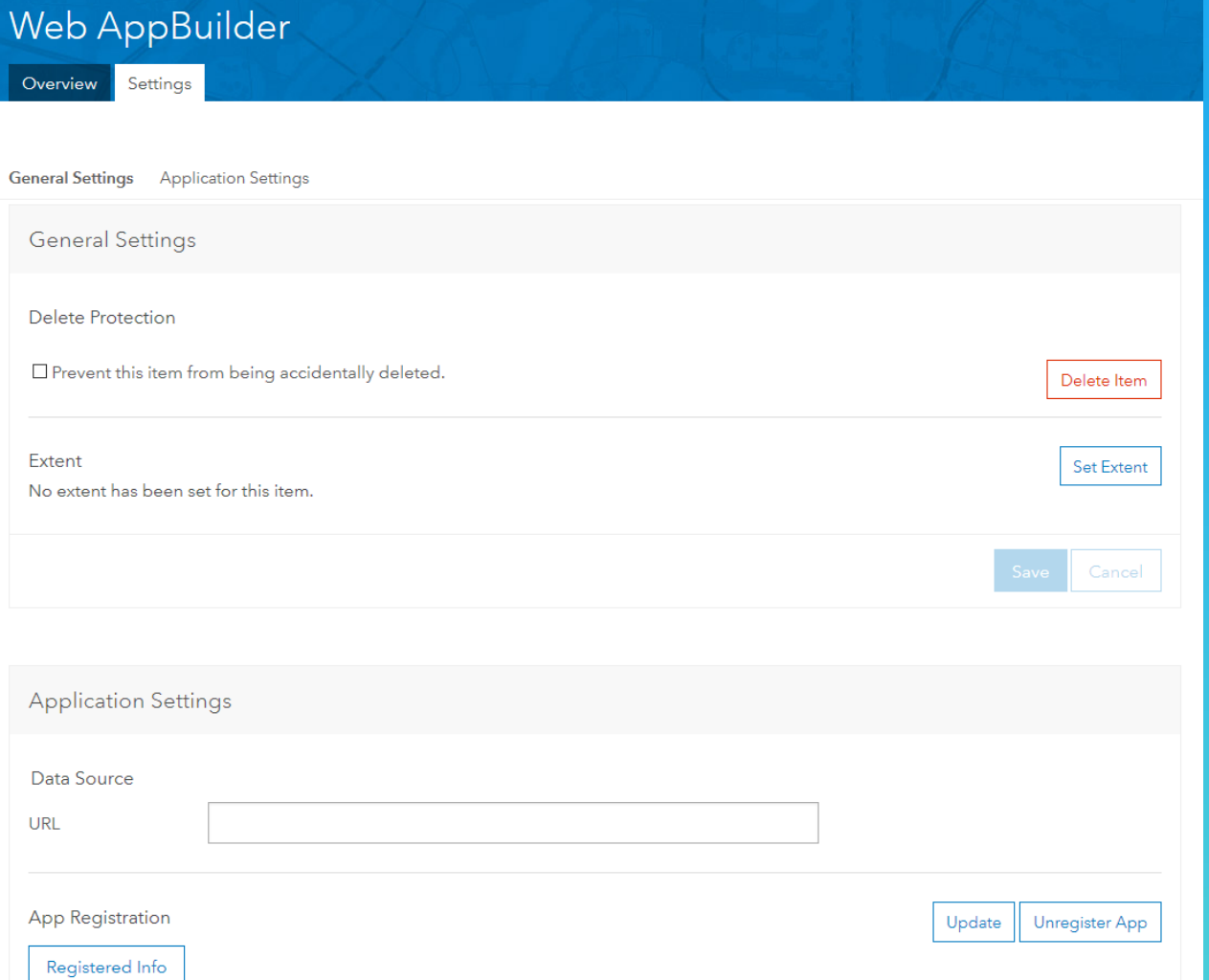

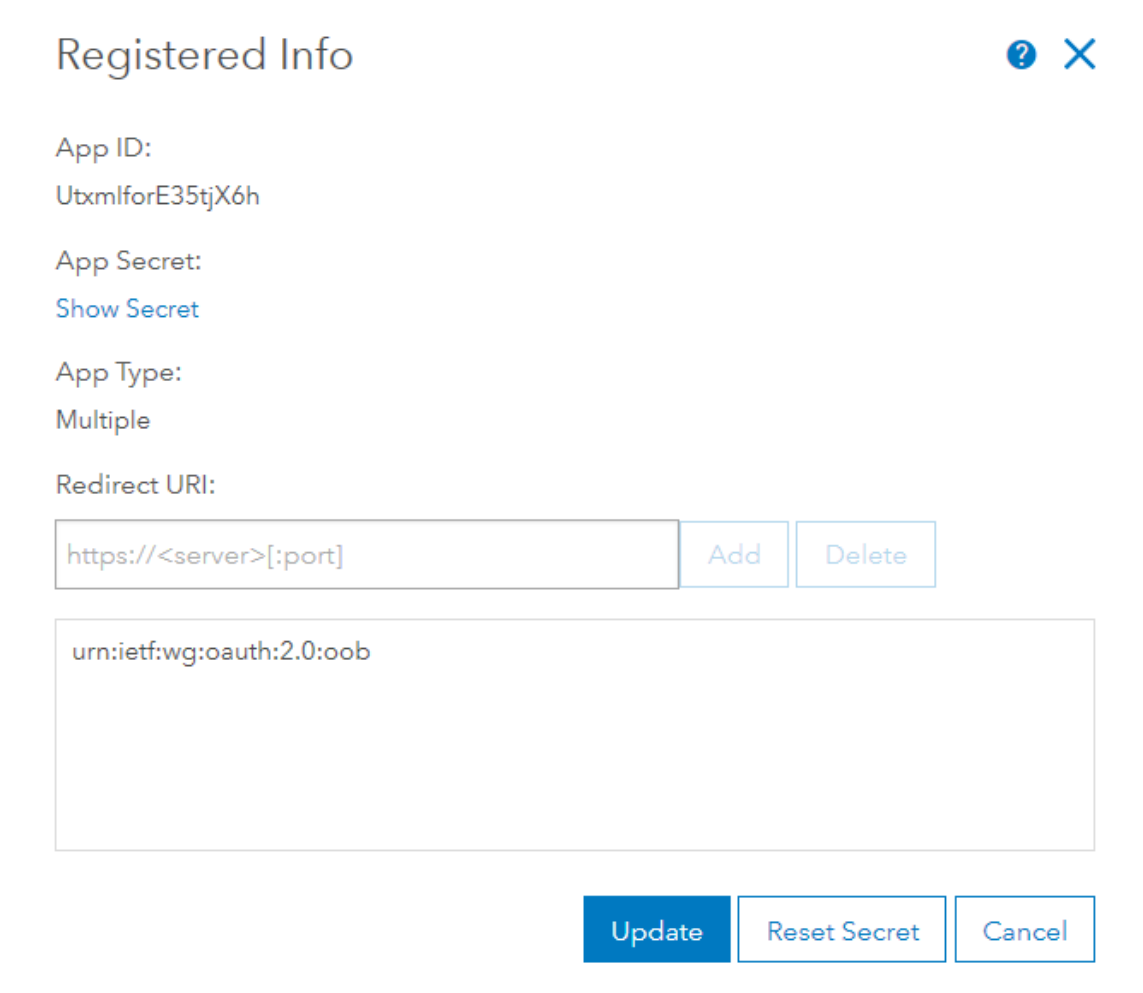

**OAuth**

## Web AppBuilder Authorization

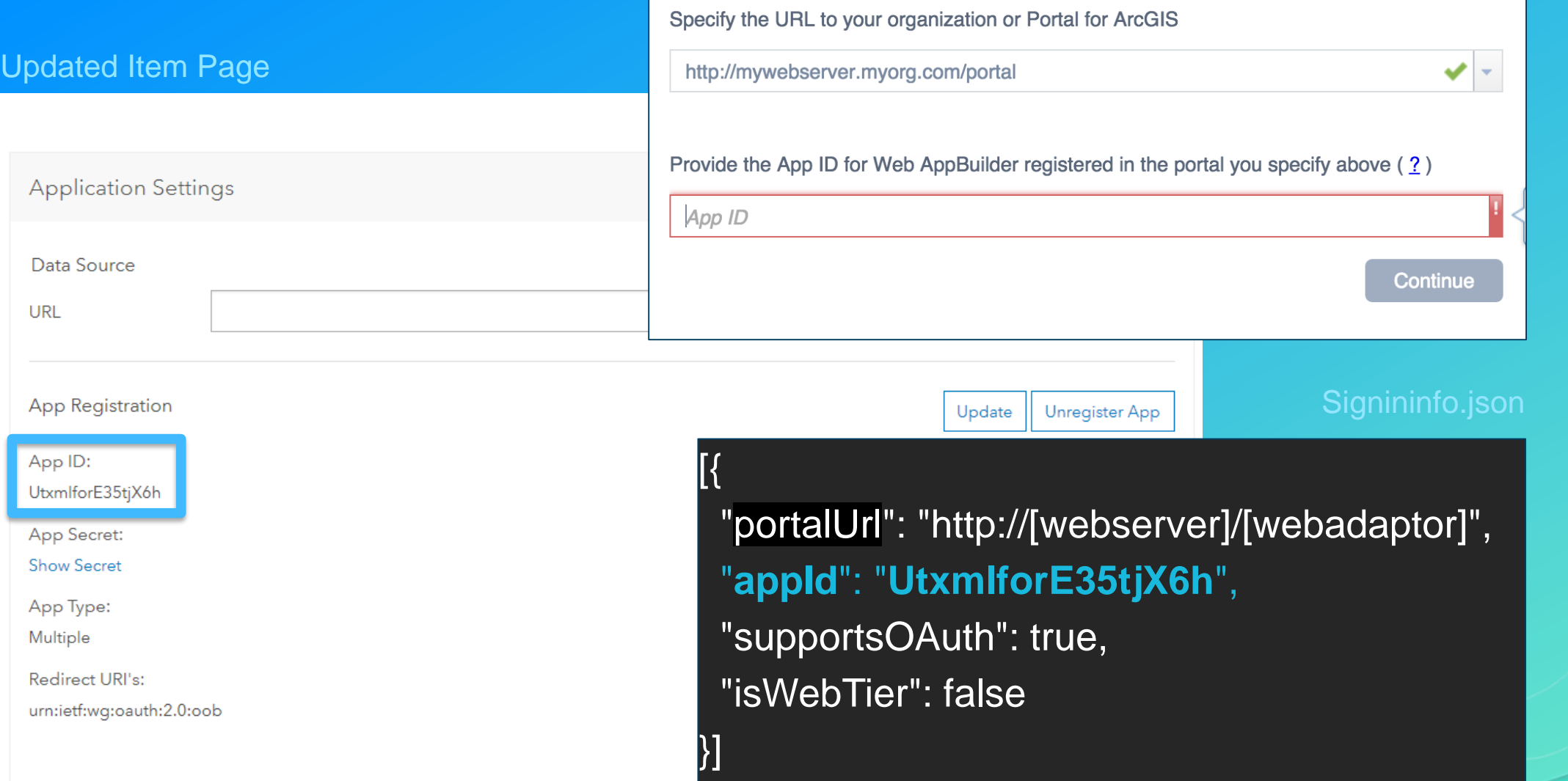

# Configuration

## Updating the defaults

# Configuration…

Sharing the app to your portal

#### Home page

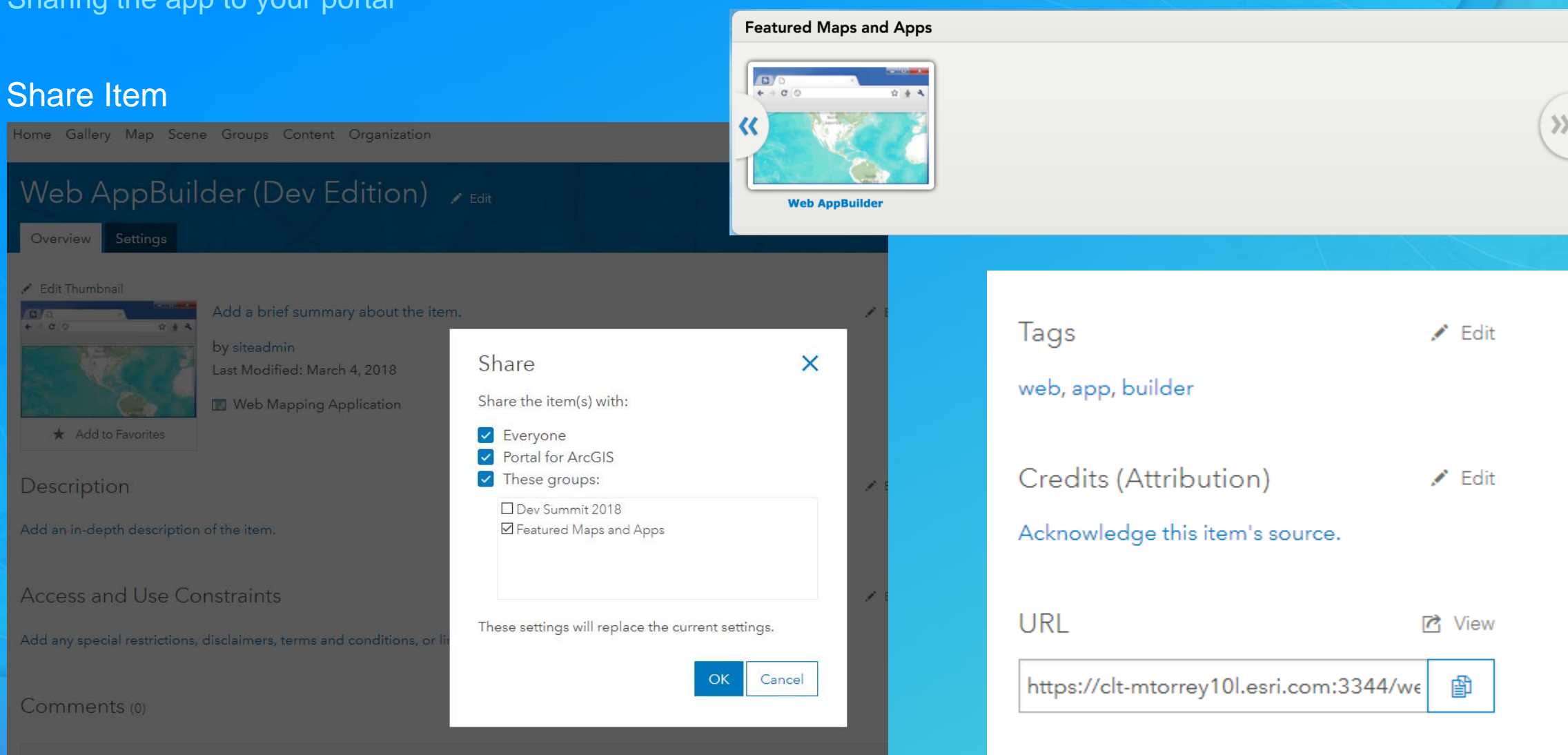

## Configuration**… Disabling embedded Web AppBuilder**

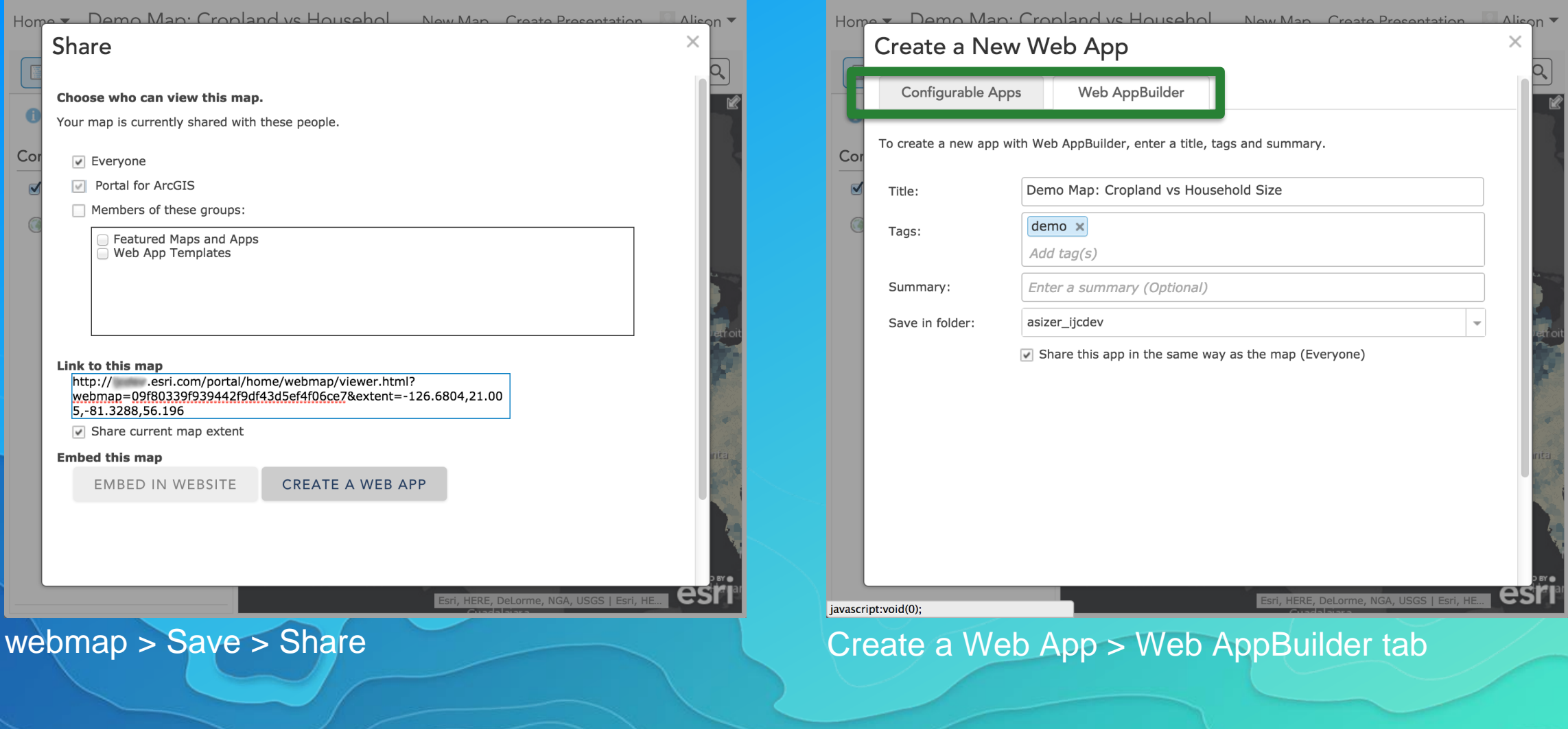

## Configuration**…**

. . .

**Disabling embedded Web AppBuilder…**

C:\Program Files\ArcGIS\Portal\customizations\ 10.4\webapps\arcgis#home\js\arcgisonline\config.json

searchArcGISOnlineEnabled: true, publishTilesFromFeaturesEnabled: true, federatedServerConfigEnabled: true, hostedServerConfigEnabled: true, findFeaturesWebMapEnabled: true, webAppBuilderEnabled: true, sceneViewerEnabled: true, restrictOrganizationPageToAdmin: false, . . .

### Restart Portal Service

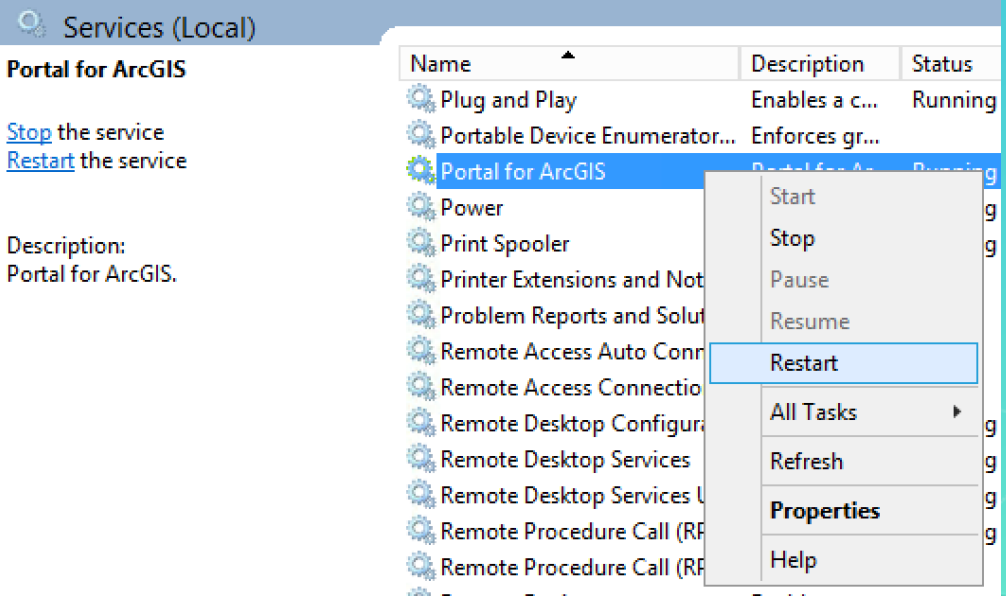

**Stop** 

## Configuration**… Disabling embedded Web AppBuilder…**

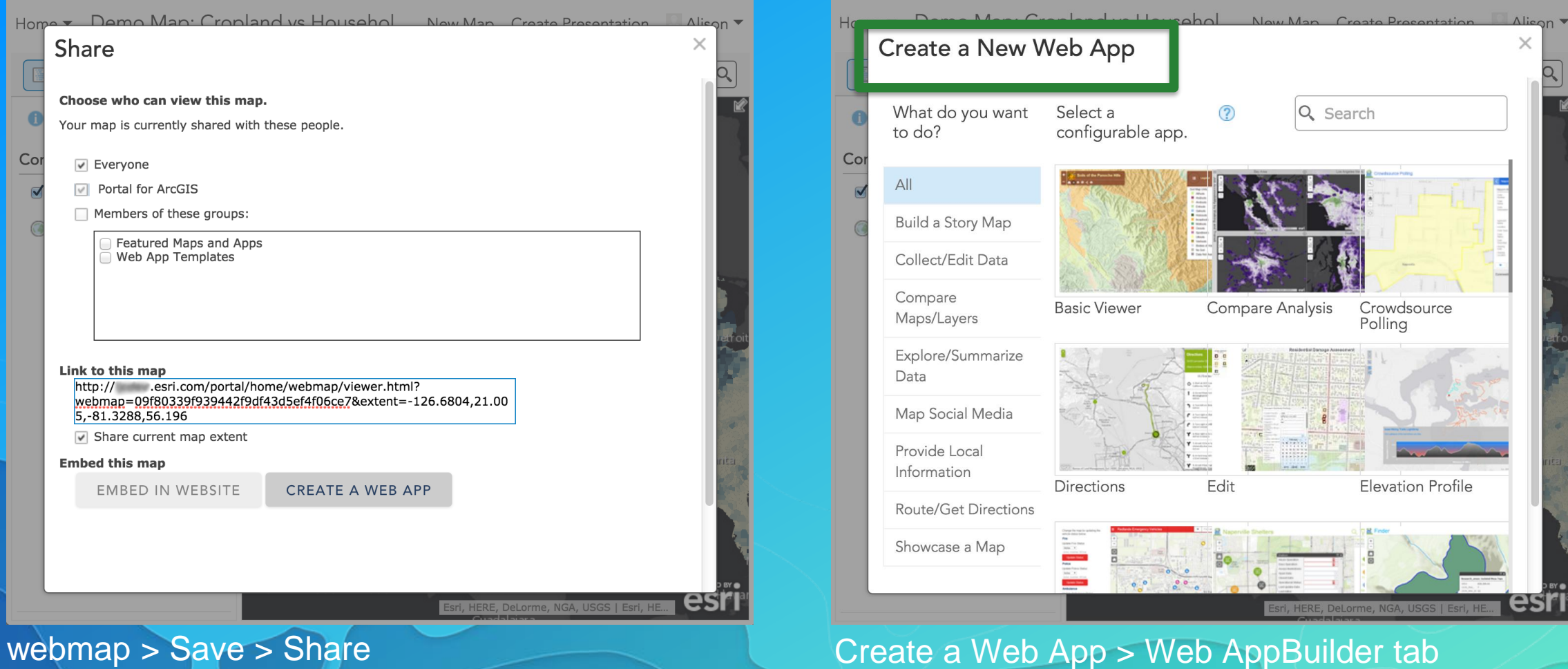

## **Configuration**

Add custom widgets to you portal

- Add virtual directory
	- **Enable**
	- anonymous access
	- **HTTPS**
	- **CORS**
	- JSON Handler
	- Register widget manifest
	- **Share to Users**

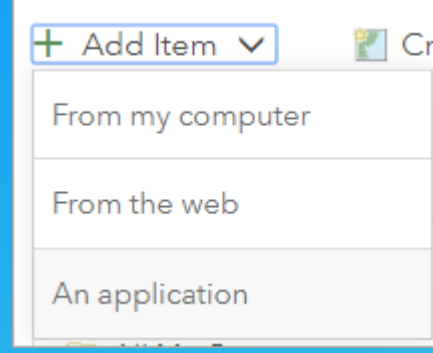

#### Add an application @

Add an item from your computer or reference an item on the Web.

#### Type:

○ Web Mapping ○ Mobile ○ Desktop ○ Application **O Application Extension (Operations Dash** oard)

Application Extension (AppBuilder)

https://<appServerName>/<appPath>/<manifest>.json

#### Title:

Enter a title for this item

Tags:

Add tag(s)

Add Item Cancel

 $\times$ 

# Configuration…

Use Your Certificates

- **WAB ships with a self-signed cert**
	- **Functional, but not ideal for enterprise users, not allowed elsewhere**
- **You can use your own certificate and replace the default cert**
	- **Domain or commercially-signed "CA cert"**
	- **You'll need server certificate and key pair**
- **Create .pem files**
	- **Convert .pfx certificate into a certificate/key pair**
	- **Replace cacert.pem and cakey.pem in \server**
	- **Restart WAB**

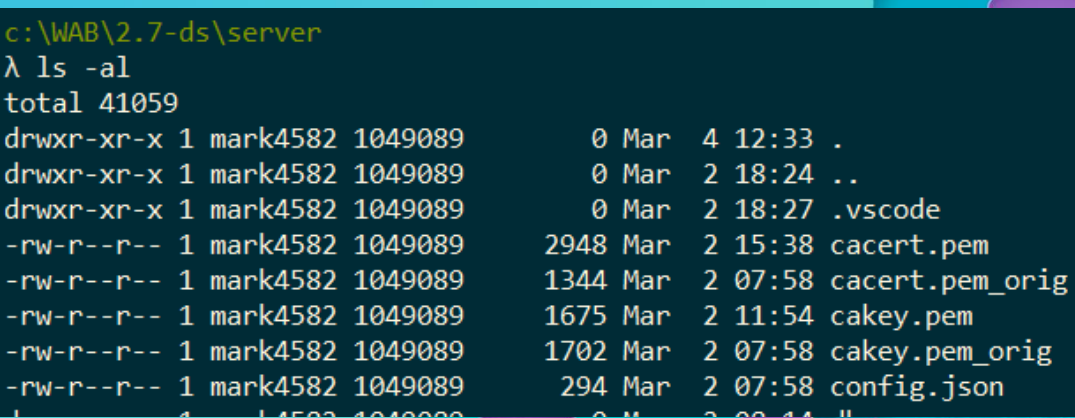

# Enterprise Development

## Enterprise Development

What do we consider to be "Enterprise" Development?

- Generally it's a project that has more than one developer contributing
- Typically it's a project that is deployed into multiple environments (i.e development, staging, and production)
- Usually it's a project that has grown into a significant amount of complexity
	- Application code that doesn't "fit" cleanly into a single widget
	- Out of the Box widgets have been customized or extended
	- WAB code itself may have been modified

## Source Code Management Paradigms

- Essential for team collaboration
- There are a few different ways to do this
- We have a recommended approach but one size doesn't always fit all.

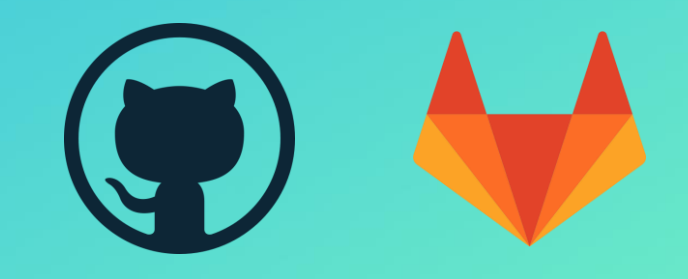

## Source Code Management Paradigms

#### **No Source Control**

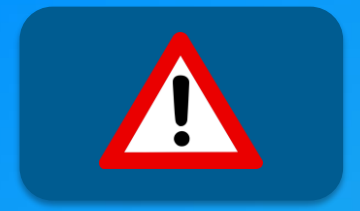

**Source Control Everything**

 $\Box$  arc-gis-web-appbuilder  $\Box$  client **2** stemapp  $\Box$  ...  $\Box$  docs **1** server

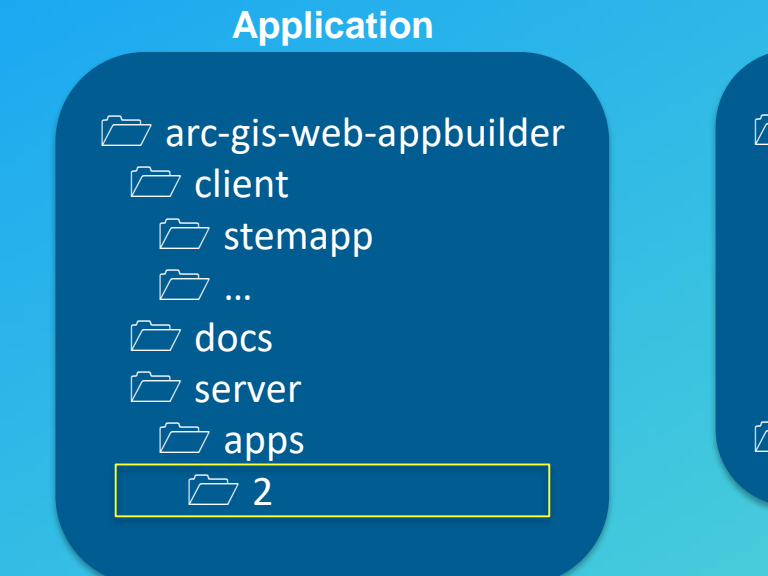

**Source Control a Single**

**Source Control Only your Code**

 $\Box$  my-project  $\triangleright$  build  $\triangleright$  src  $\sqrt{2}$  custom  $\Box$  libs **2** widgets  $\triangleright$  wab  $*$ 

**\* Added to gitignore**

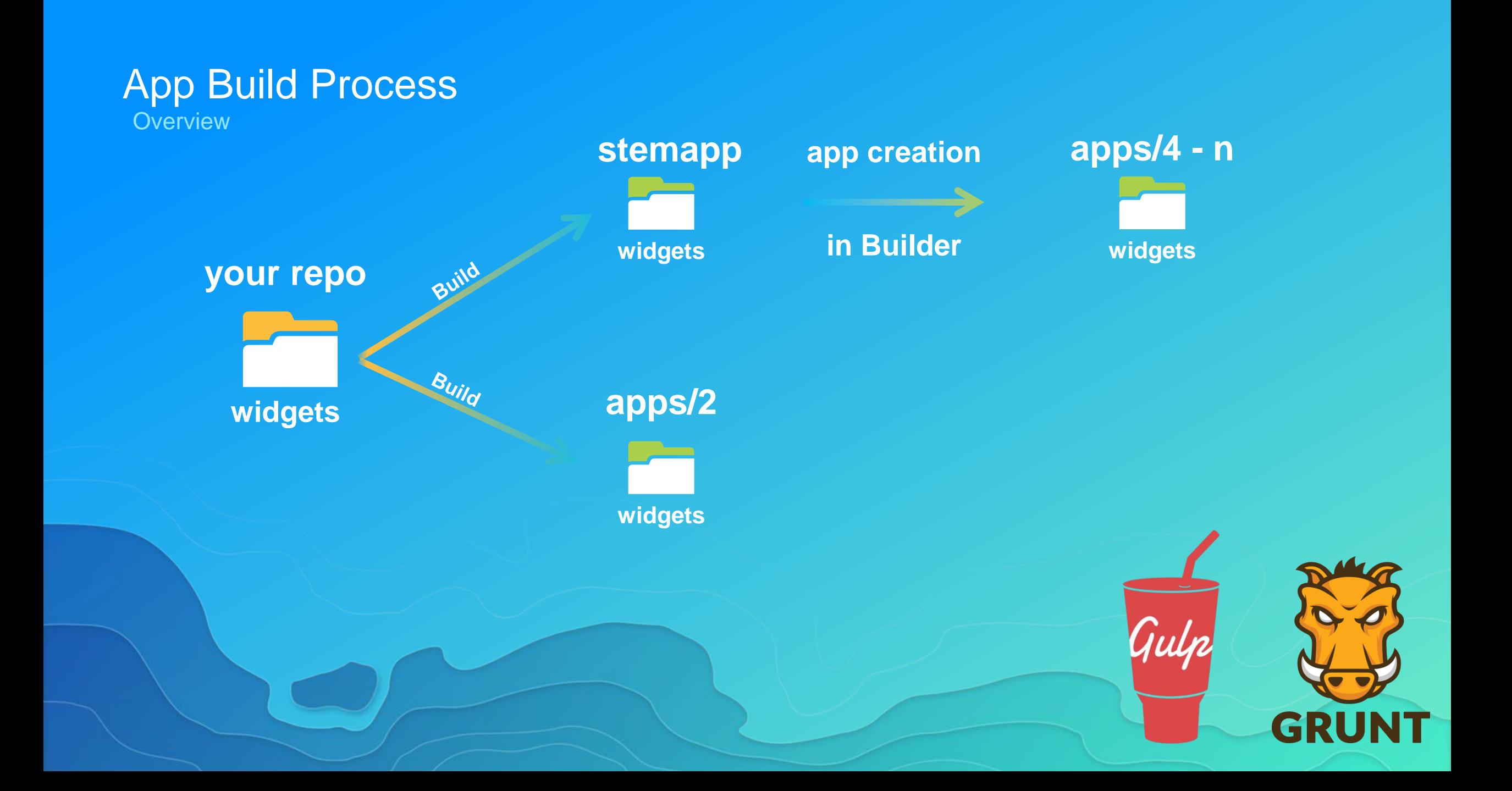

# App Build Process

Digging into the build process

- With Gulp you build concise tasks for each build step
- Build as many as you need
- Checkout other WAB sessions for more on this
- <https://github.com/nbrueggemann/wab-dev-env-sample>

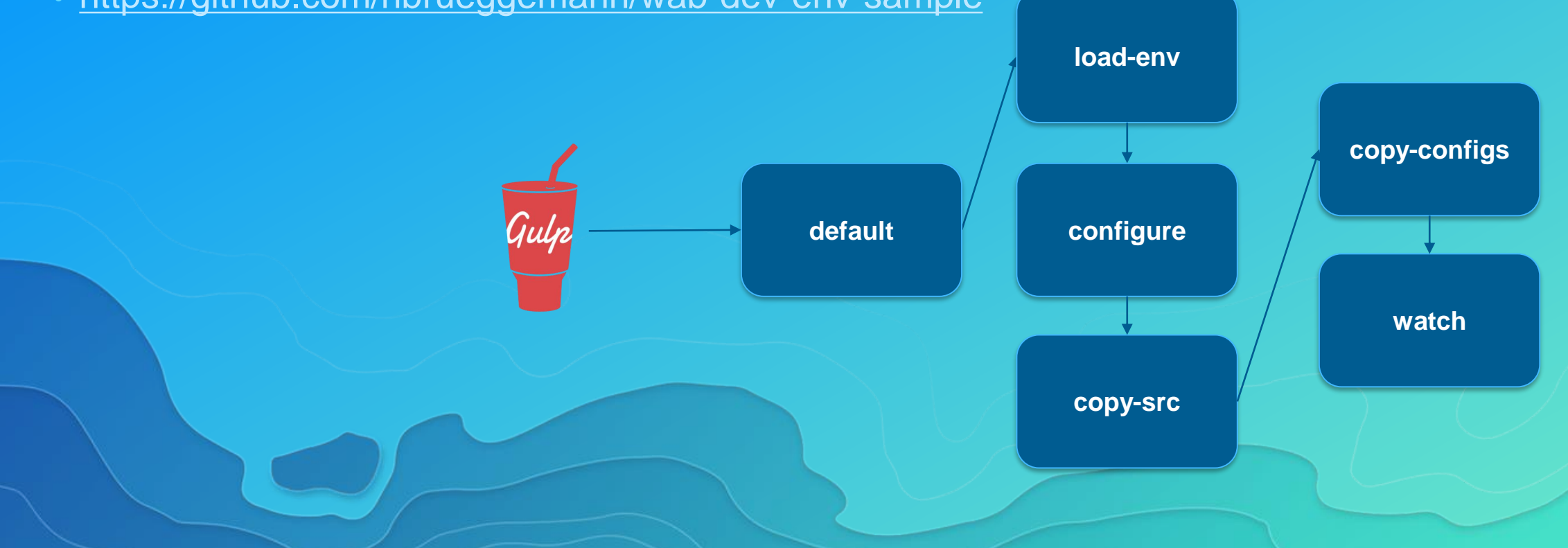

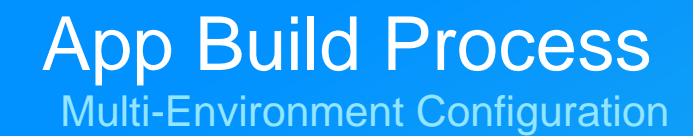

- Typically configurations point to services your widget depend on
- There may need to change for deployments to different environments

**{**

**}**

**}**

### **Typical Config**

**"service": { "url": "https://sampleserver6.arcgisonline.com/arcgis/rest/serv..." }**

### **But We Need**

**"service": { "url": "dev-service-url"**

**{**

**}**

**}**

**{**

**}**

**"service": { "url": "staging-service-url"** **"service": { "url": "prod-service-url"**

**{**

**}**

**}**

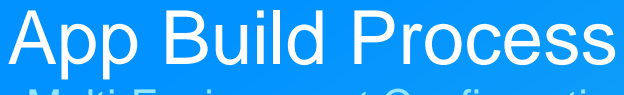

Multi-Environment Configuration

• We use gulp-replace as a way to build these configurations for us

• Target one env at a time: gulp –env=dev (yargs for arguments)

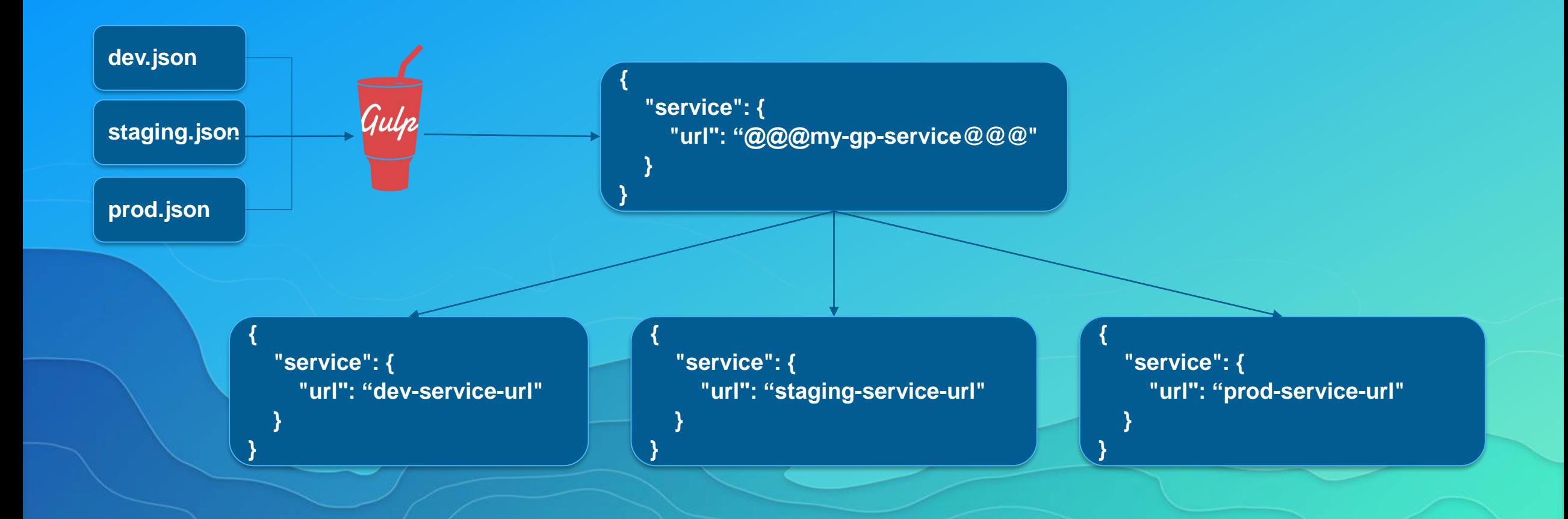

- Focus is typically on widgets and themes but customizing doesn't have to stop there
- Very valid reasons for putting code outside of widget
	- Shared code between widgets
	- Core application business logic
- Where should this code go?
	- custom/libs
	- "custom" folder is used so your code doesn't end up in the root of libs folder in wab.

Shared code between widgets

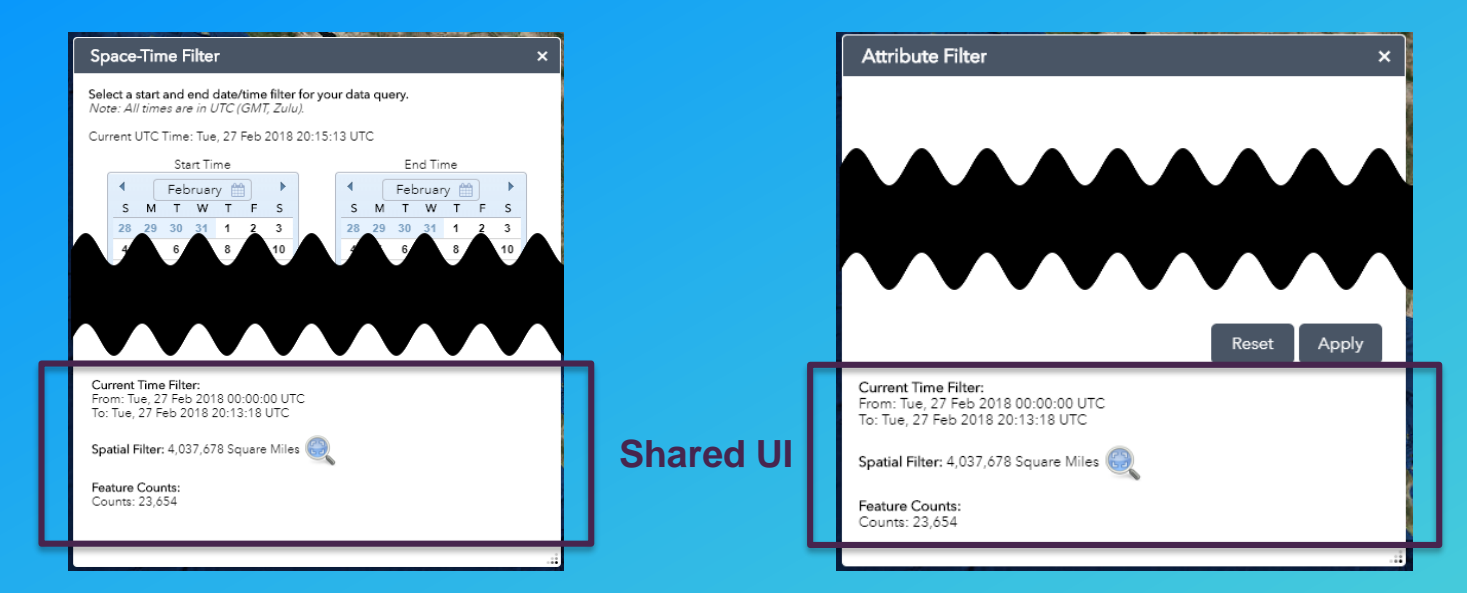

**2**my-project  $\sqrt{2}$  src **1** custom  $\triangleright$  libs **Ther-status** Dijit files…

Update build process to handle libs folder

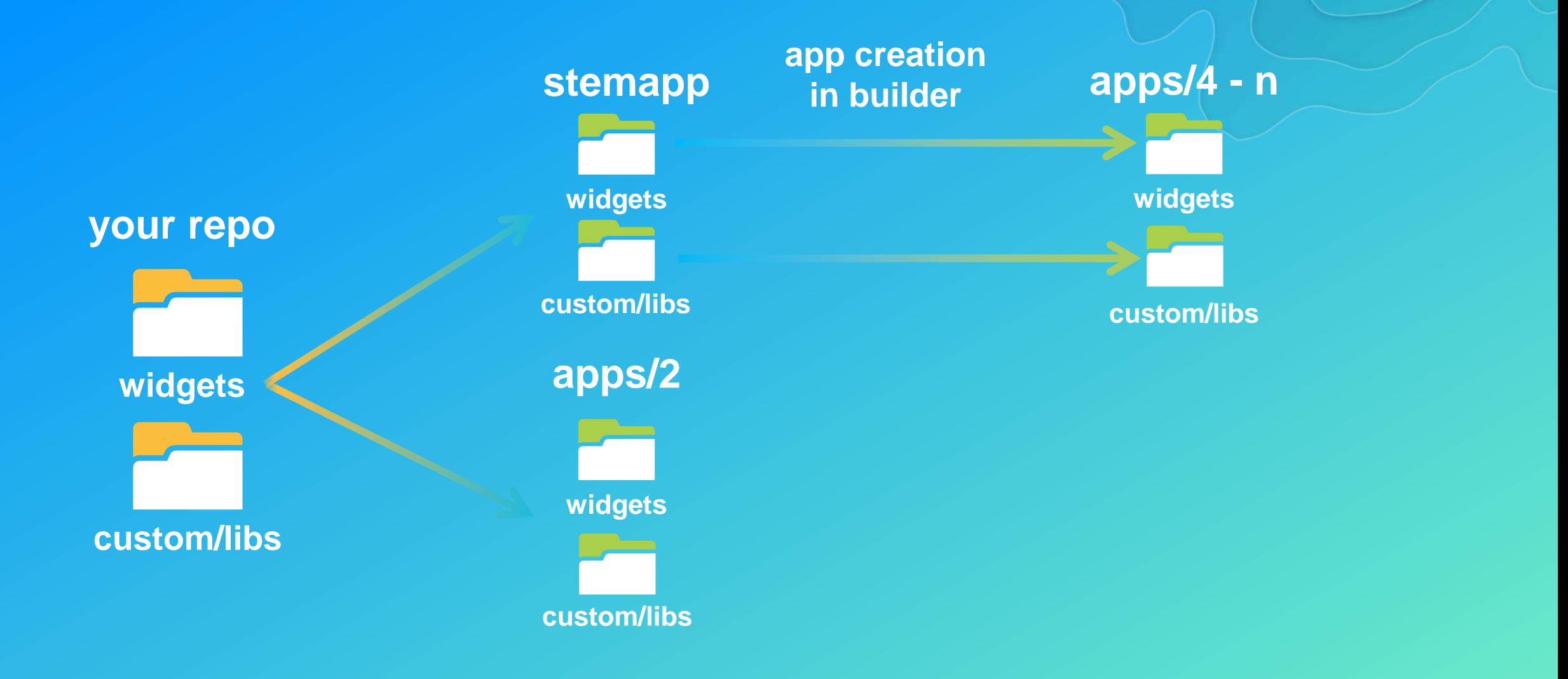

**Drawbacks** 

• You loose the ability to pick up your widget and share it by itself.

## Additional Tips and Tricks

- Peek into WAB and take a look around
- Understanding WAB configs

## Getting to know jimu.js Better

- Web App Builder dev docs are good. But we have the code so we might as well dig into it!
- There's some good utilities available that aren't talked about. Examples:
	- **CSVUtils**
	- GeoJsonConverters
	- A whole slew of dijits

# Deployment

# **Proxies**

**Overview** 

- Cross Domain Resources
- Oauth 2.0 app logins
- **Referer limiting**
- **Rate Limiting**
- **Token Based authentication**
- **logging**

Ë ≝ **php .NET Javahttps://github.com/esri/resource-proxy/ Deploy to the same web server as your Deployed App**

**Proxies** Configure Web AppBuilder App to use proxy

## **[downloaded-app]/config.json**

}

. . .

. . . "httpProxy": { "useProxy": true, "alwaysUseProxy": false, "url": "", "rules": [{ "urlPrefix": "http://yourwebserver/yourwebadaptor/sharing/rest", "proxyUrl": "http://yourproxyfolder/proxy.php" }]

## **Proxies** Accessing Secure Services

## **[proxy-folder]/proxy.config**

```
<serverUrls>
 <serverUrl
  url="http://services.arcgisonline.com"
  matchAll="true"
/>
 <serverUrl
  url="http://webserver/portal/sharing/rest"
  matchAll="true"
  clientid="xxxyyy12345"
  clientsecret="aaabbbccc987654321"
  oauth2Endpoint="https://webserver/portal/
                           sharing/rest/oauth2/token"
```
/> </serverUrls>

## Other WAB Presentations

Check These Out!

## Web AppBuilder for ArcGIS: Advanced Development Tools and Techniques

Thursday 2:30 pm - 3:30 pm Primrose C-D

Gavin Rehkemper and George Bochenek

Javascript Applications for the Enterprise: Building for Production Thursday 5:30 pm - 6:30 pm Pasadena/Sierra/Ventura Randy Jones and George Bochenek

Thank You! **Questions?**

Nick Brueggemann *NBrueggemann@esri.com*

Mark Torrey *mtorrey@esri.com*

# Please rate this session in the Esri Events mobile app!

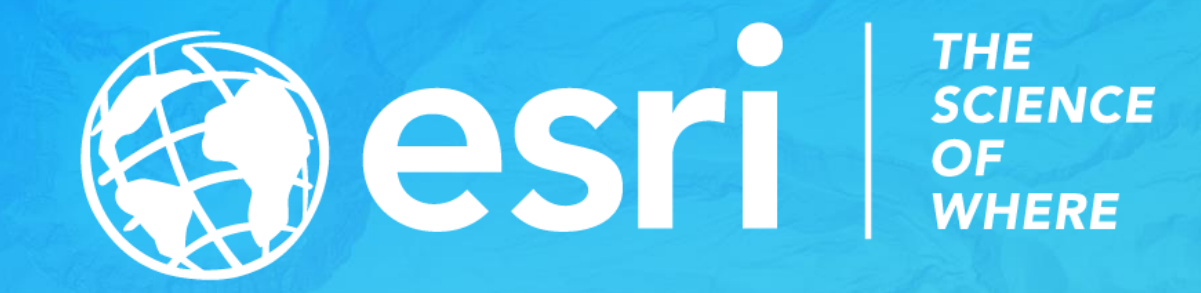